# **Como bloquear sincronização do RCA, caso a data do aparelho esteja errada?**

Produto: Pedido de Venda

- **1-** Acesse a **área administrativa** do **Pedido de Venda**.
- **2-** Clique na aba **Configurações.**
- **3-** Clique na opção **Critérios de bloqueio,** Marque a opção **Bloqueia sincronização server**.

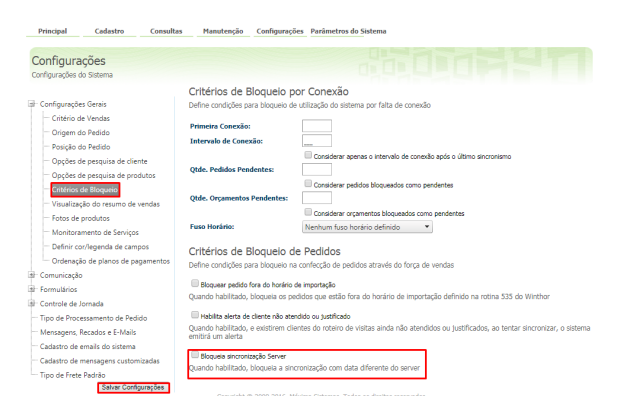

### Artigos Relacionados

- [Como bloquear alteração de](https://basedeconhecimento.maximatech.com.br/pages/viewpage.action?pageId=4653697)  [horário no maxPromotor?](https://basedeconhecimento.maximatech.com.br/pages/viewpage.action?pageId=4653697)
- [Como consultar participação](https://basedeconhecimento.maximatech.com.br/pages/viewpage.action?pageId=4653227)  [de RCA pelo maxCom no](https://basedeconhecimento.maximatech.com.br/pages/viewpage.action?pageId=4653227)  [Telegram?](https://basedeconhecimento.maximatech.com.br/pages/viewpage.action?pageId=4653227)
- [Como cadastrar restrição de](https://basedeconhecimento.maximatech.com.br/pages/viewpage.action?pageId=4653496)  [fornecedor por RCA no](https://basedeconhecimento.maximatech.com.br/pages/viewpage.action?pageId=4653496)  [Pedido de Venda](https://basedeconhecimento.maximatech.com.br/pages/viewpage.action?pageId=4653496)
- [Como bloquear pedido fora de](https://basedeconhecimento.maximatech.com.br/pages/viewpage.action?pageId=4653663)  [rota no Pedido de Venda](https://basedeconhecimento.maximatech.com.br/pages/viewpage.action?pageId=4653663)  [Android?](https://basedeconhecimento.maximatech.com.br/pages/viewpage.action?pageId=4653663)
- [Como realizar Edição](https://basedeconhecimento.maximatech.com.br/pages/viewpage.action?pageId=37715980) [/Cancelamento de pedido pelo](https://basedeconhecimento.maximatech.com.br/pages/viewpage.action?pageId=37715980)  [aplicativo](https://basedeconhecimento.maximatech.com.br/pages/viewpage.action?pageId=37715980)

Feito isso, caso o RCA esteja com a data do aparelho errada, seja para tentar burlar roteiro ou qualquer outro motivo, ao tentar sincronizar o sistema emite a seguinte mensagem:

## $9$   $\frac{18}{14}$   $4.32$

 $\bullet$ 

#### **Sincronização**

 $\bullet$ 

 $\bullet$ 

Conectando-se ao servidor Servidor 1 Conectado! Finalizando a conexão... Conexão finalizada. Data do aparelho não está de acordo com o servidor. Favor atualizar.

### $\triangle$  Erro

Ocorreu algum problema durante o processo de sincronização.

Data do aparelho não está de acordo com o servidor. Favor atualizar.

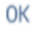

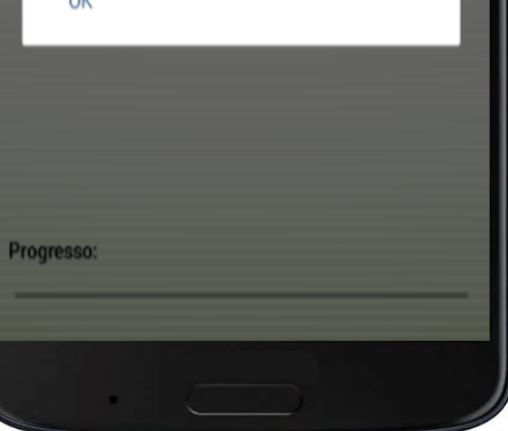

#### Importante!

Quando a opção Bloqueia Sincronização Server, está habilitado, ao fazer a sincronização pela APK do Pedido de Vendas, ele compara a data do aparelho com a data do Servidor, se estiver diferente irá emitir a mensagem "Data do aparelho não está de acordo com o servidor". E só irá conseguir fazer a sincronização quando ajustar a data do aparelho do RCA.

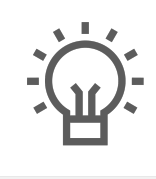

Não encontrou a solução que procurava?

Sugira um artigo